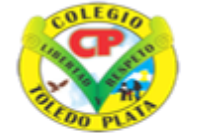

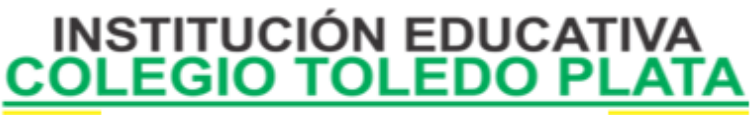

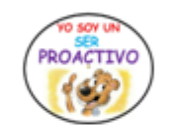

Creado por Decreto Nº 029 de enero 26 de 2005 Aprobado por Resolución nº 003341 de noviembre 17 de 2009 Nit, 807000645-8 DANE 154001008975

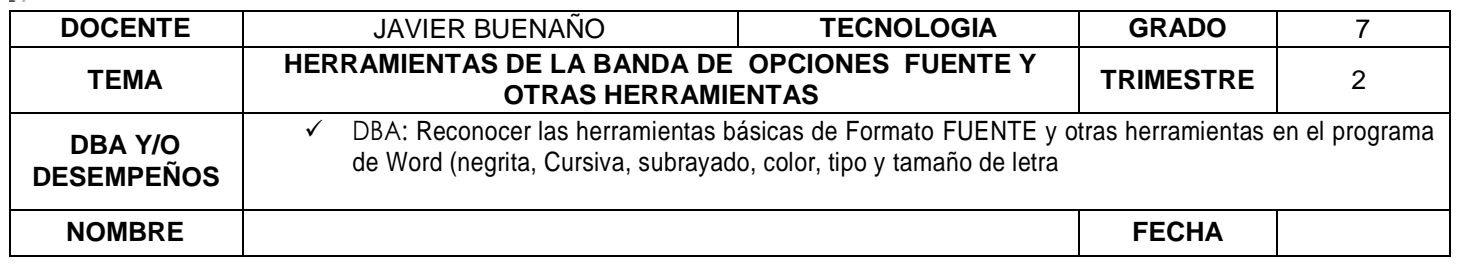

**EXPLORACION : Observar el siguiente video <https://www.youtube.com/watch?v=WpGQ5xwOjmo>**

## **APROPIACION DEL CONOCIMIENTO**

**BANDA DE OPCIONES -APLICABILIDA DE LA OPCION FUENTE DE NEGRITA, CURSIVA Y SUBRAYADO**

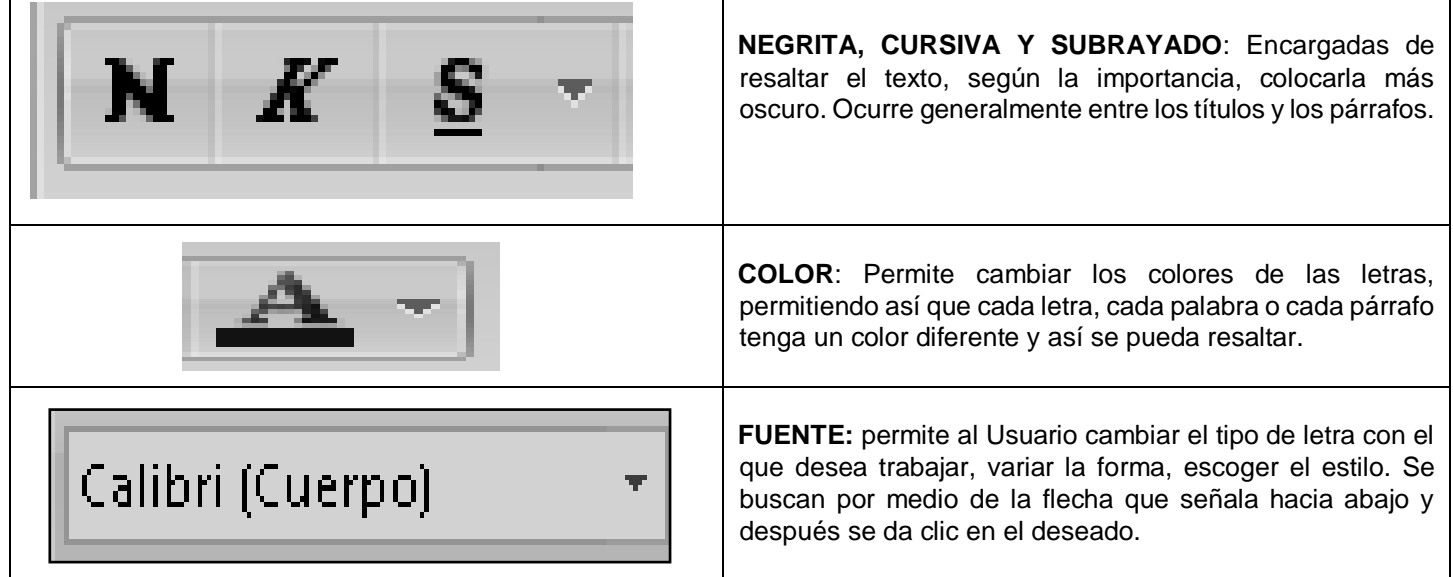

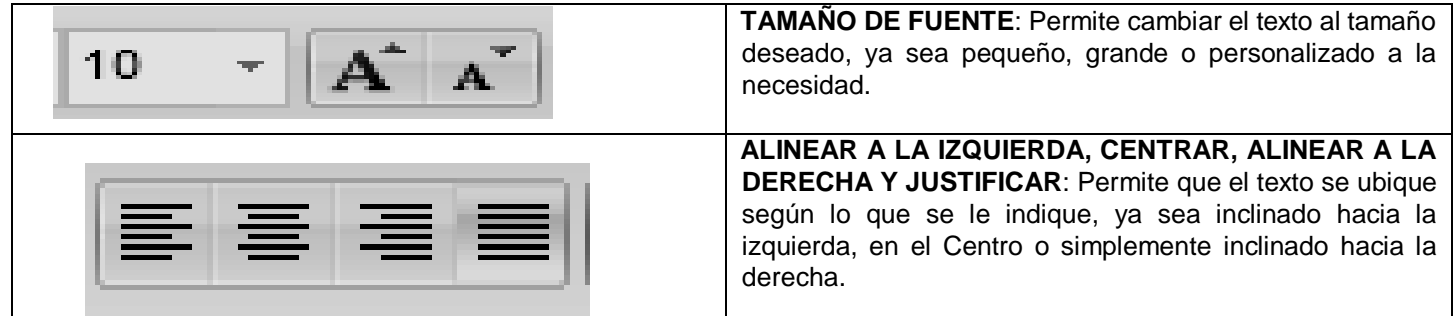

**SELECCIONAR UN TEXTO**

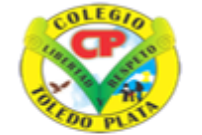

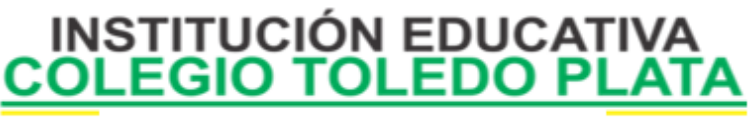

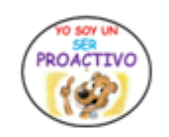

Creado por Decreto Nº 029 de enero 26 de 2005 Aprobado por Resolución nº 003341 de noviembre 17 de 2009 Nit. 807000645-8 DANE 154001008975

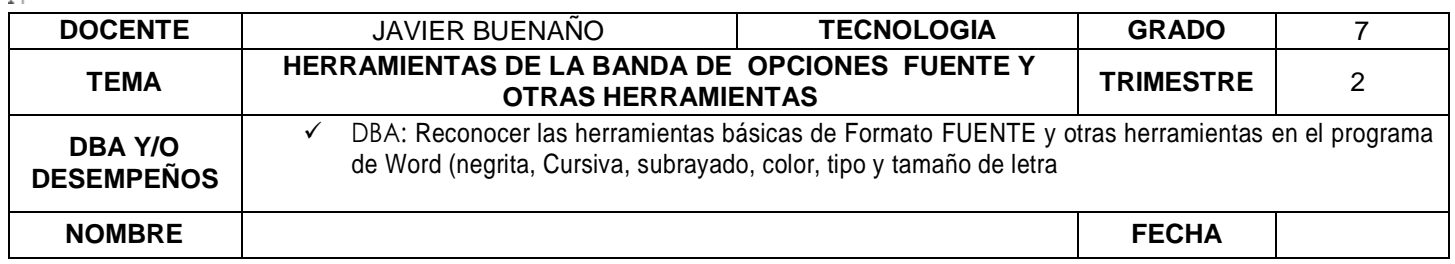

Consiste en pasar el mouse por encima del texto con el clic sostenido, a esto se le llama SELECCIONAR. Otras opciones de seleccionar serían:

- 1. Con tres clic sobre la frase a seleccionar
- 2. Con doble clic sobre una palabra
- 3. Con la tecla Ship y las cursoras
- 4. Con las teclas Control y la E
- 5. Con la tecla F8

#### *EJEMPLO:*

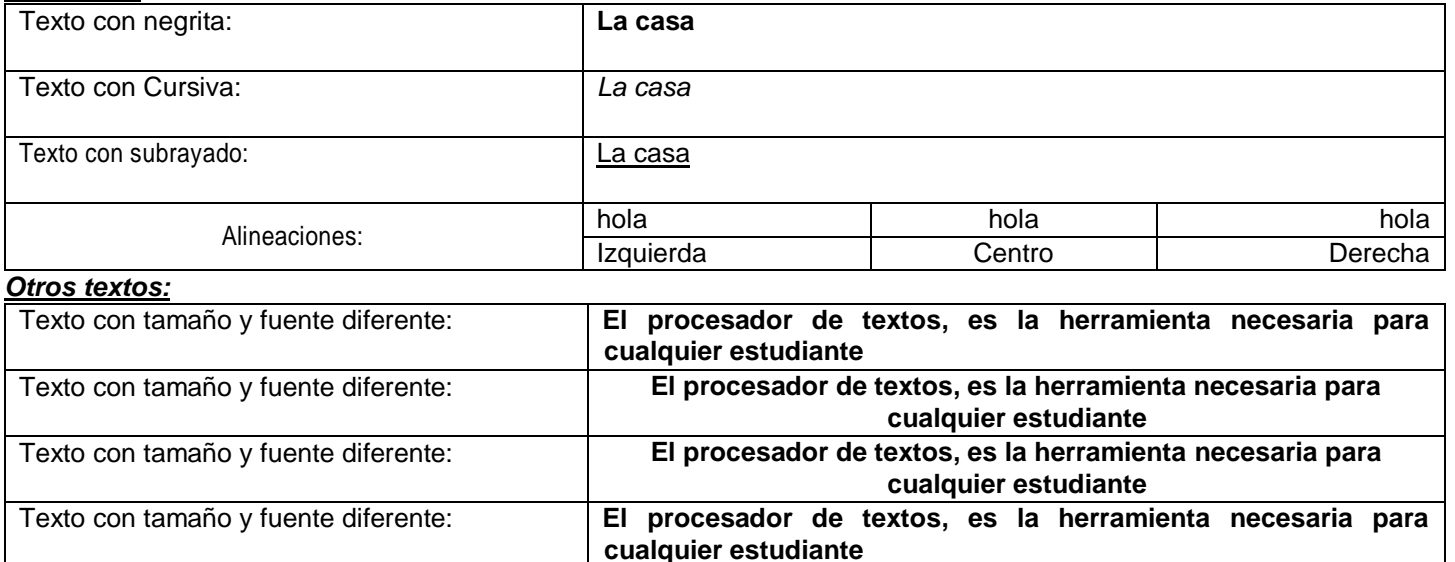

### **DATOS CURIOSOS DE MICROSOFT OFFICE WORD**

[Microsoft Word](http://es.wikipedia.org/wiki/Microsoft_Word) es el **[PROCESADOR DE TEXTOS](http://es.wikipedia.org/wiki/Procesador_de_textos)** de la suite. Word posee una posición dominante en el mercado de los procesadores de texto. Su formato propietario DOC es considerado un estándar de hecho, aunque en su más reciente versión, Word 2007 utiliza un nuevo formato basado en XML llamado .DOCX, pero también tiene la capacidad de guardar y abrir documentos en el formato DOC. Word está también incluido en algunas versiones de [Microsoft Works.](http://es.wikipedia.org/wiki/Microsoft_Works) Está disponible para las plataformas [Microsoft Windows](http://es.wikipedia.org/wiki/Microsoft_Windows) y [Mac OS.](http://es.wikipedia.org/wiki/Mac_OS) La primera versión de Word, liberada en [1983,](http://es.wikipedia.org/wiki/1983) fue para el sistema operativo [MS-DOS](http://es.wikipedia.org/wiki/MS-DOS) y tuvo la distinción de introducir en el uso del [mouse](http://es.wikipedia.org/wiki/Mouse) a una gran cantidad de personas. Word 1.0 podía ser comprado con un mouse, aunque era opcional. La siguiente [primavera,](http://es.wikipedia.org/wiki/Primavera) [Apple](http://es.wikipedia.org/wiki/Apple_Inc.) lanzó el [Mac,](http://es.wikipedia.org/wiki/Mac) y Microsoft desarrolló Word para Mac, el cual

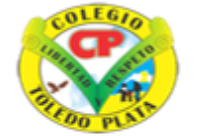

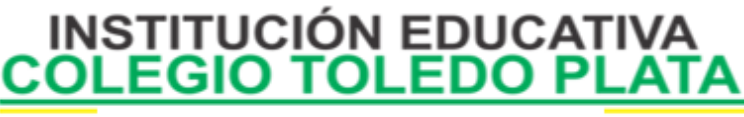

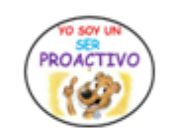

Creado por Decreto Nº 029 de enero 26 de 2005 Aprobado por Resolución nº 003341 de noviembre 17 de 2009 Nit. 807000645-8 DANE 154001008975

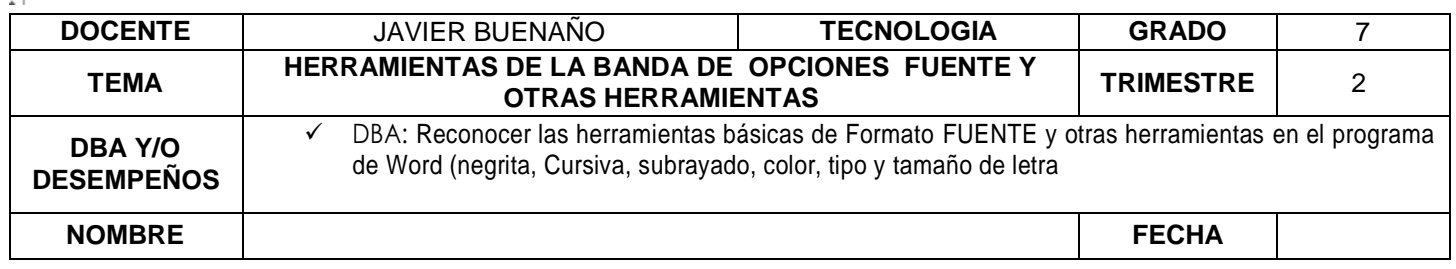

se convirtió en la aplicación más popular para este sistema. Requería (como todas las aplicaciones para Mac) la utilización de un ratón. Extensiones comunes: .doc (Word 97-2003), .docx (Word 2007-2010)

# **VARIANTES DE LOS ICONOS DE WORD 97 A 2010**

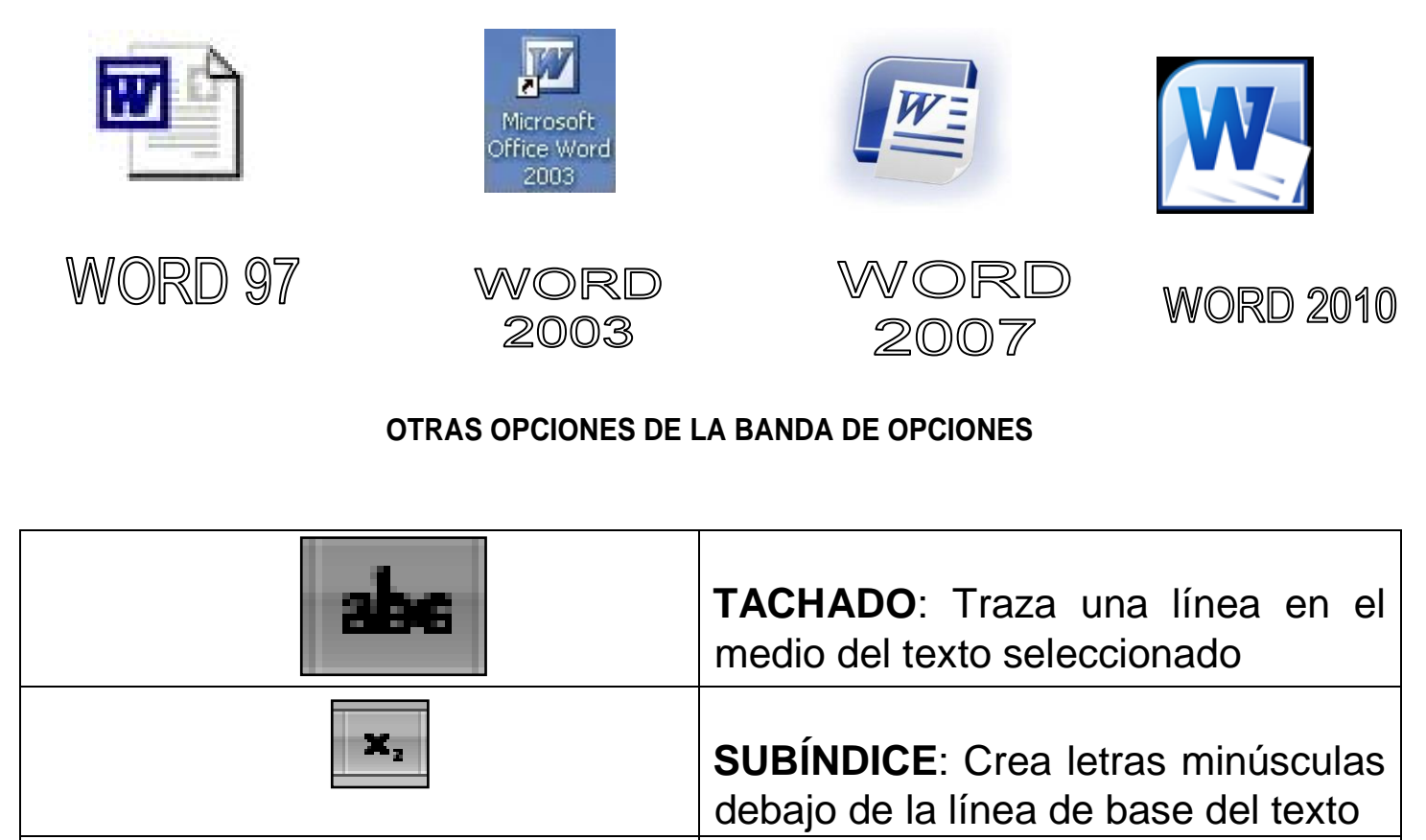

VIVENCIANDO VALORES CONSTRUYENDO CALIDAD **Calle 12 # 14-12 Barrio Toledo Plata - Teléfono: 5 875244 - Cúcuta**

**SUPERÍNDICE:** Crea letras

minúsculas encima de la línea

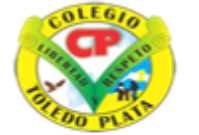

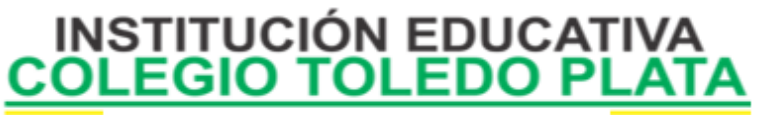

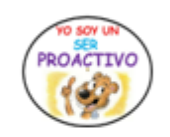

Creado por Decreto Nº 029 de enero 26 de 2005 Aprobado por Resolución nº 003341 de noviembre 17 de 2009 Nit 807000645-8 DANE 154001008975

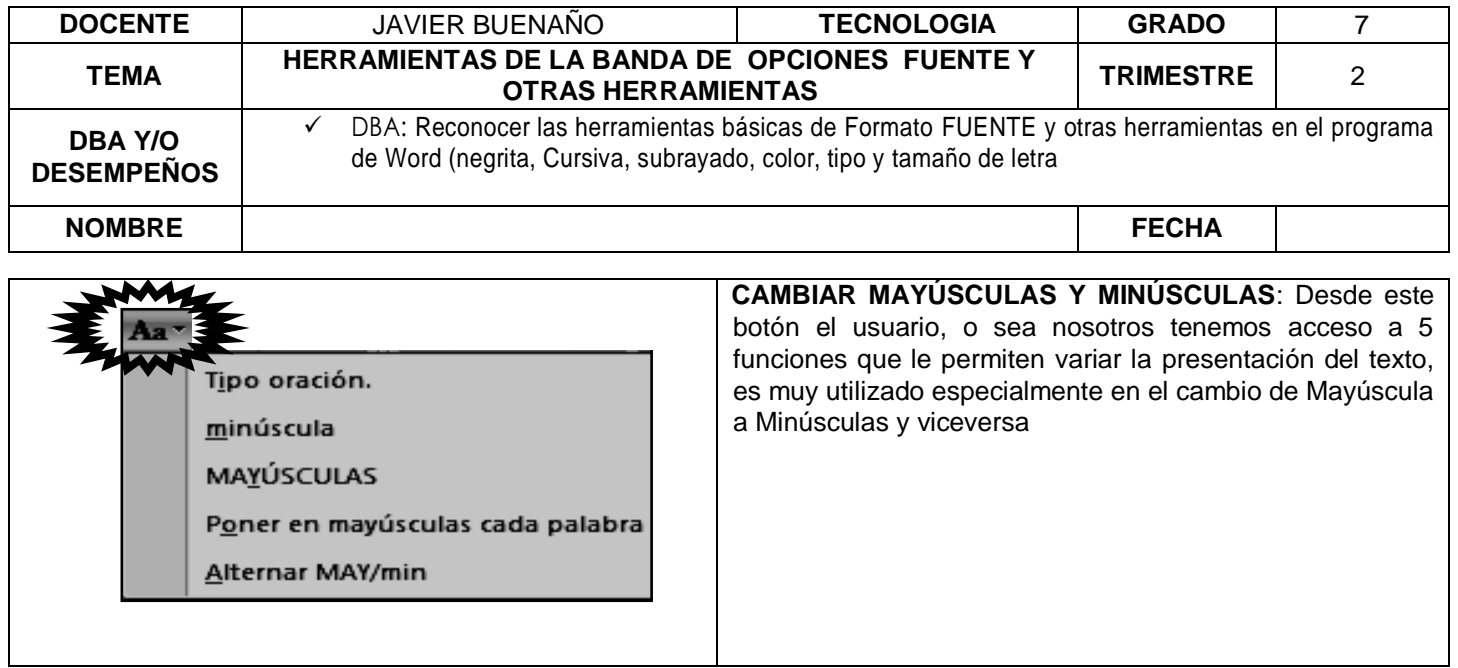

## *EJEMPLO:*

 $\overline{1}$ 

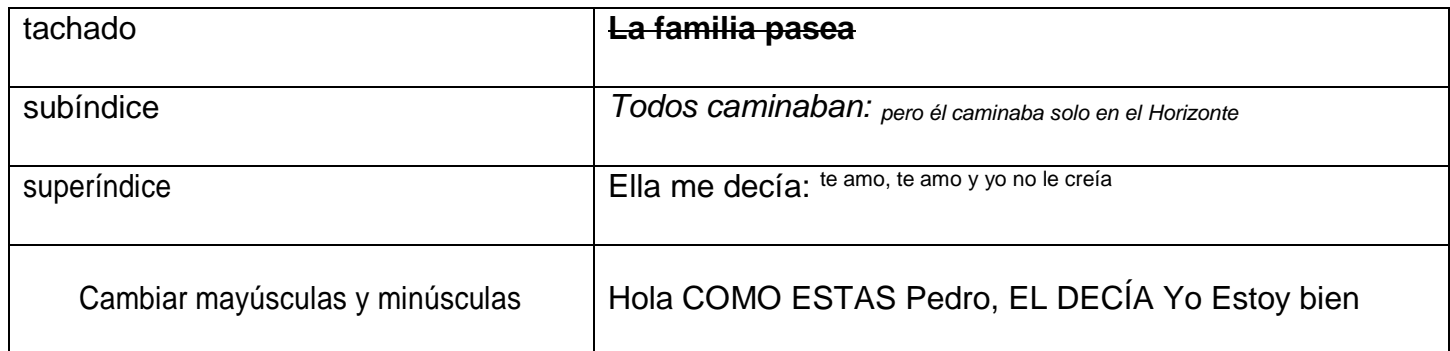

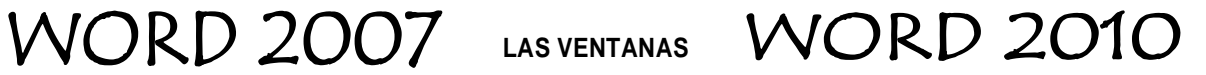

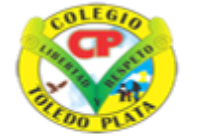

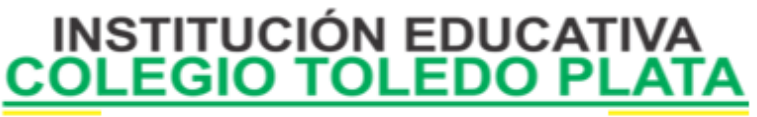

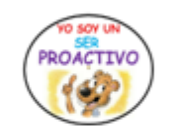

Creado por Decreto Nº 029 de enero 26 de 2005 Aprobado por Resolución nº 003341 de noviembre 17 de 2009 Nit 807000645-8 DANE 154001008975

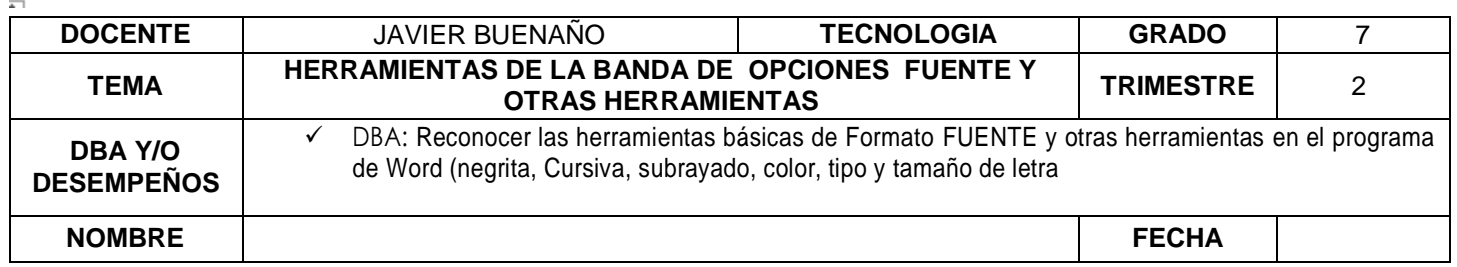

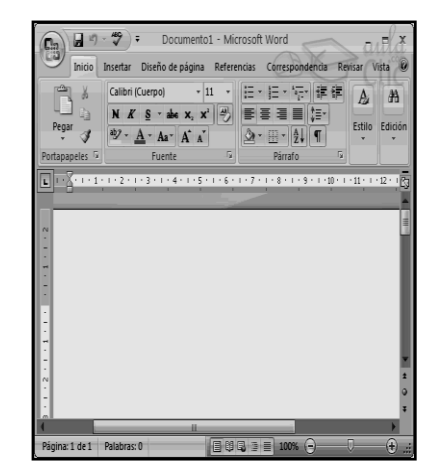

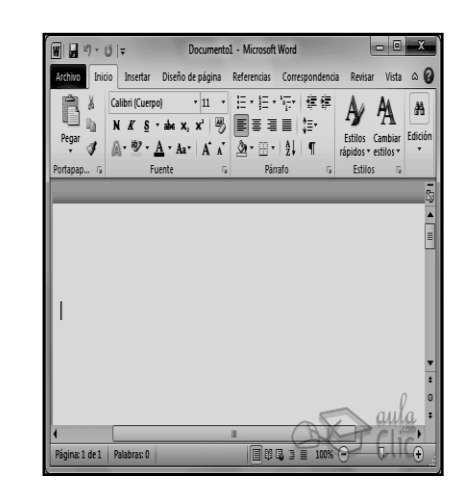

## **MÁS OPCIONES DESDE LA BANDA DE OPCIONES**

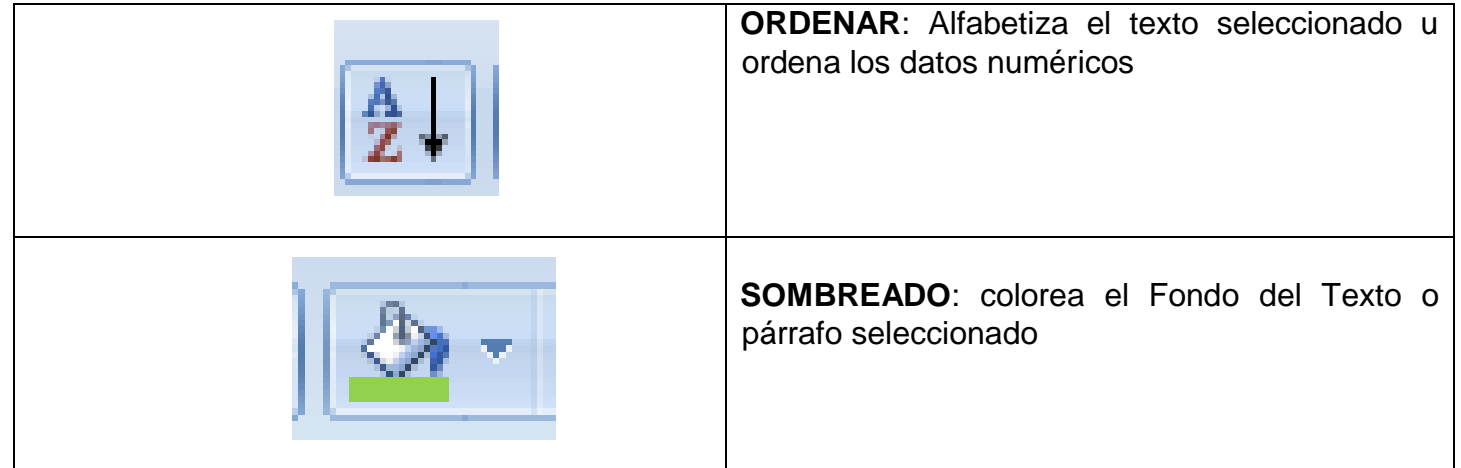

## *EJEMPLO:*

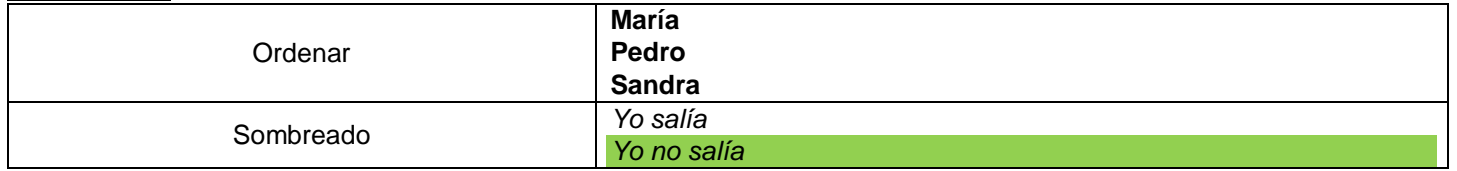

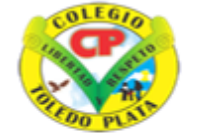

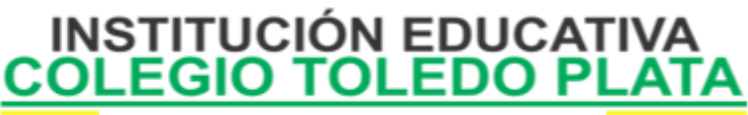

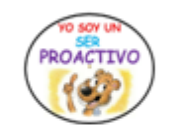

Creado por Decreto Nº 029 de enero 26 de 2005 Aprobado por Resolución nº 003341 de noviembre 17 de 2009 Nit. 807000645-8 DANE 154001008975

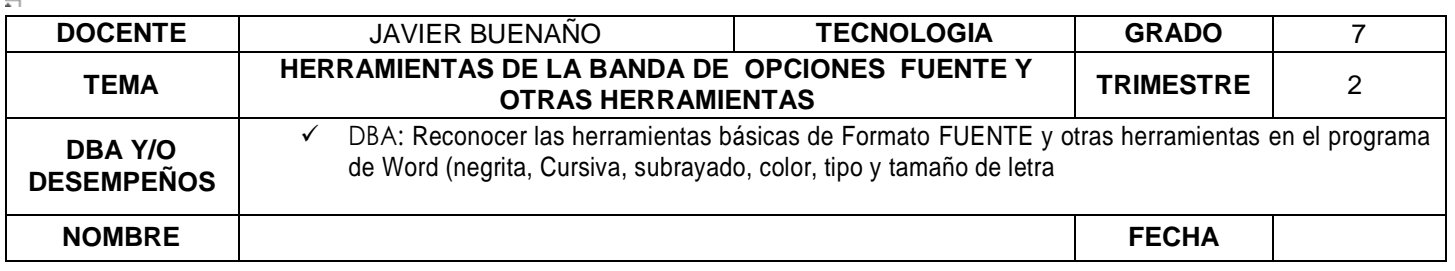

*Yo ayer salía Yo nunca salía*

### **APLICACIÓN DEL CONOCIMIENTO**

- Y con base a la teoría contestaremos el siguiente cuestionario:
- Dibuje los botones de NEGRITA, CURSIVA Y SUBRAYADO y digan para que son encargadas
- Dibuje el Botón de COLOR y que permite hacer
- Dibuje el Botón FUENTE y que permite hacer
- Dibuje el Botón de TAMAÑO DE FUENTE y que permite hacer
- Dibuje los botones de ALINEAR A LA IZQUIERDA, CENTRAR, ALINEAR A LA DERECHA Y Justificar y diga que permiten hacer
- Mencione las 5 formas que existen para seleccionar un texto en Word 2007
- ❖ Word en cualquier versión siempre será un...
- En qué año se dio la primera versión libre de Word
- Diga cuál es la extensión de Word 1997 -2003 y la extensión de Word 2007-2010
- Dibuje o fotocopie los cuatro iconos de las diferentes versiones de Word
- Dibuje los botones de **TACHADO, SUBÍNDICE, SUPERÍNDICE y CAMBIAR MAYÚSCULAS Y MINÚSCULAS**
- Realice un ejemplo de un texto con Subíndice y Superíndice
- Dibuje 4 botones que estén en las TRES ventanas de Word 2003 y 2007-2016
- Dibuje o fotocopie la Barra de Word 2003
- $\triangleright$  Dibuje o fotocopie la Barra de Word 2007
- Dibuje o fotocopie la Barra de Word 2016
- Dibuje los botones de **SOMBREADO Y ORDENAR** y diga su función
- Realice un ejemplo de un texto con sombra y un texto organizado Alfabéticamente
- Dibuje o fotocopie el cuadro **ORDENAR TEXTOS**
- $\triangleright$  Cuando termine la clase diga el truco para seleccionar todo el texto

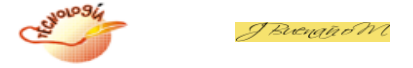